# MySql Master-Slave

- [Настройка реплики](#page-0-0)
- $\bullet$ [Добавление нового slave-сервера](#page-1-0)
- $\bullet$ [Назначение нового master-сервера](#page-1-1)

В этой статье будет описана простая настройка репликации master-slave в MySQL. Преимуществами такой репликации является простота настройки и поддержки. Недостаток – в случаи отказа master-сервера выбор нового master-сервера и переключение кассового сервера на него не автоматизированы.

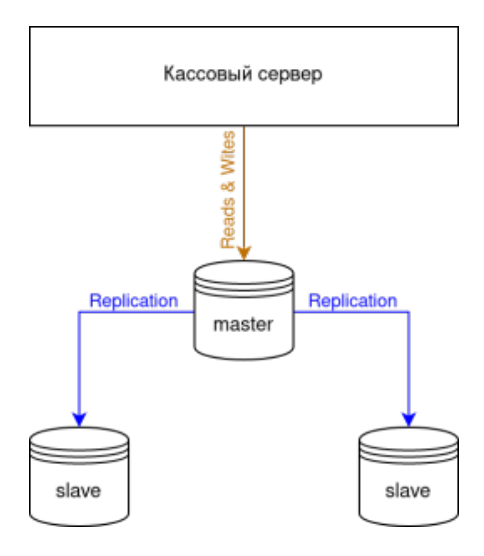

### <span id="page-0-0"></span>Настройка реплики

Для начала необходимо установить MySQL сервера, которые будут входить в реплику. На каждой машине выполняем (эти и дальнейшие действия выполняются от имени суперпользователя root):

curl http://update.artix.su/static/cs/install\_scripts/stable/cs\_env/install\_db.sh -o /tmp/install\_db.sh chmod +x /tmp/install\_db.sh /tmp/install\_db.sh mysql

На сервере, который будет мастером, в файл /etc/mysql/my.cnf нужно добавить:

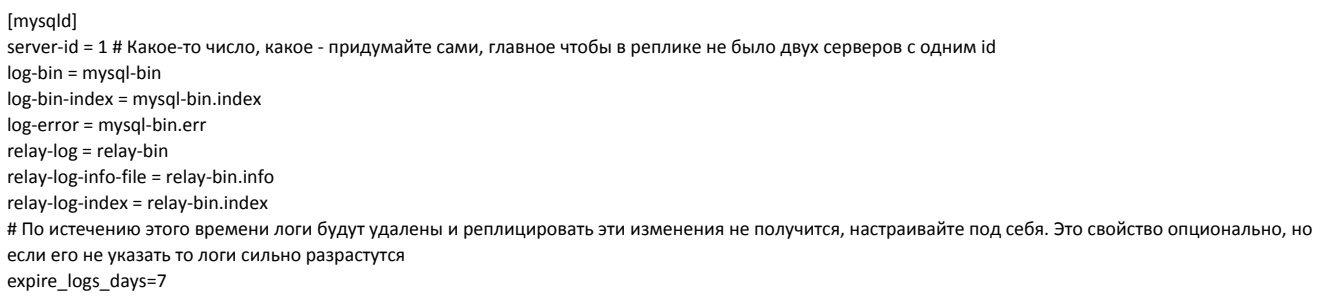

На slave-серверах в файл /etc/mysql/my.cnf нужно добавить:

[mysqld] server-id = 2 # Для каждого сервера id должен быть уникальным relay-log = relay-bin relay-log-info-file = relay-log.info relay-log-index = relay-log.index

После изменения настроек необходимо перезапустить MySQL сервер командой:

service mysql restart

Теперь на master-сервере необходимо создать пользователя для репликации:

use mysql; CREATE USER 'internal\_user'@'%' IDENTIFIED WITH mysql\_native\_password BY 'password'; GRANT REPLICATION SLAVE ON \*.\* TO 'internal\_user'@'%'; flush privileges;

Для последующей настройки slave-серверов необходимо имя файла, в который пишутся логи на master-сервере. Чтобы файл логов создался, необходимо запустить кассовый сервер и дождаться окончания миграции базы данных (настройка [подключения кассового сервера и сервера БД\)](http://docs.artix.su/pages/viewpage.action?pageId=86246186). После миграции на master -сервере выполняем команду:

#### SHOW MASTER STATUS;

Для добавления в реплику slave-сервера, необходимо указать для них подключение к master-серверу. Здесь понадобится результат предыдущего запроса к ma ster-серверу. Выполнить на всех slave-серверах команду:

CHANGE MASTER TO MASTER\_HOST='<ip\_master\_сервера>', MASTER\_USER='internal\_user', MASTER\_PASSWORD='password', MASTER\_LOG\_FILE = 'mysql-bin. 000001', MASTER\_LOG\_POS = 0; START SLAVE;

На этом настройка репликации закончена. Далее будет описано как добавить в реплику новый slave-сервер и назначить один из slave-серверов masterсервером.

## <span id="page-1-0"></span>Добавление нового slave-сервера

Если необходимо добавить новый slave-сервер, то просто выполните для него те же действия, что и для настройки других slave-серверов.

Внимание! Если на master-сервере было указано свойство expire\_logs\_days и части логов уже нет, то надо заблокировать master-сервер для записи (на время добавления нового сервера рекомендуется приостановить все сервисы, работающие с репликой):

FLUSH TABLES WITH READ LOCK; SET GLOBAL read\_only = ON;

Снять дамп всех баз данных:

mysqldump -u root -p --lock-all-tables [dbname] > dbdump.sql

И восстановить их на новом slave-сервере:

mysql -u root -p [dbname] < dbdump.sql

При настройке подключения к master-серверу указать тот MASTER\_LOG\_POS, который будет при выполнении команды SHOW MASTER STATUS на masterсервере.

Не забудьте разблокировать для записи master-сервер:

SET GLOBAL read only = OFF;

### <span id="page-1-1"></span>Назначение нового master-сервера

В случаи отказа master-сервера необходимо остановить все сервисы, осуществляющие работу с этим сервером.

Сейчас на всех slave-серверах необходимо остановить получение данных с master-сервера. Для этого выполните команды:

#### STOP SLAVE IO\_THREAD;

Посмотрите потоки, которые выполняются на salve-сервере:

SHOW PRECESSLIST;

После того как от SQL\_THREAD появится сообщение о том, что slave-сервер выполнил все команды из relay-лога в своей базе, можно останавливать slaveсервер командой:

STOP SLAVE;

Далее необходимо из всех slave-серверов выбрать тот, который имеет последние реплецированные данные. Для этого на каждом сервере смотрим текущий статус и выбираем тот сервер, у которого Read\_Master\_Log\_Pos имеет наибольшее значение:

SHOW SLAVE STATUS;

Затем полностью останавливаем новый master – потоки чтения бинарного лога и выполнения SQL-команд:

STOP SLAVE; RESET MASTER;

В завершении необходимо переключить остальные slave-сервера на новый master-сервер. На каждом slave-сервере выполнить:

STOP SLAVE; CHANGE MASTER TO MASTER\_HOST="<ip\_нового\_master\_сервера>"; START SLAVE;

Стоит учитывать что разница данных между slave-серверами и новым master-сервером может быть, так как часть логов была утеряна (об этом будут Δ свидетельствовать разные значения Read\_Master\_Log\_Pos на slave-серверах). Если необходимо чтобы реплика после восстановления была полностью синхронизирована, то придется перед назначением нового master-сервера сделать дамп данных этого сервера и восстановить его на slave -серверах (подробнее этот процесс описан в разделе "[Добавление нового slave-сервера"](#page-1-0)).